## De eerste keer inloggen bij het NTKC

- 1. Ga naar [www.kampeerclub.nl](http://www.kampeerclub.nl/) of [www.ntkc.nl](http://www.ntkc.nl/) (Bij allebei kom je op dezelfde pagina uit).
- 2. Klik rechtsboven op "inloggen".

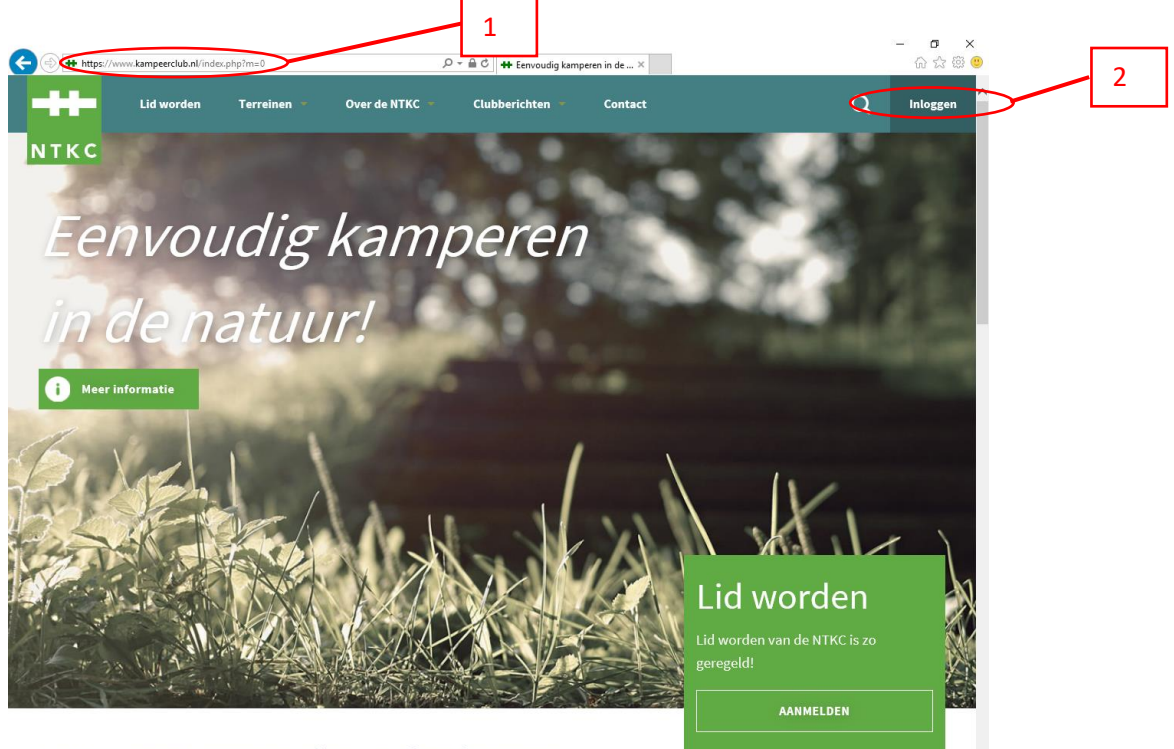

De NTKC staat voor snortief en actief tentkamneren

3. Klik vervolgens op de tekst: "Lidnummer + Postcode".

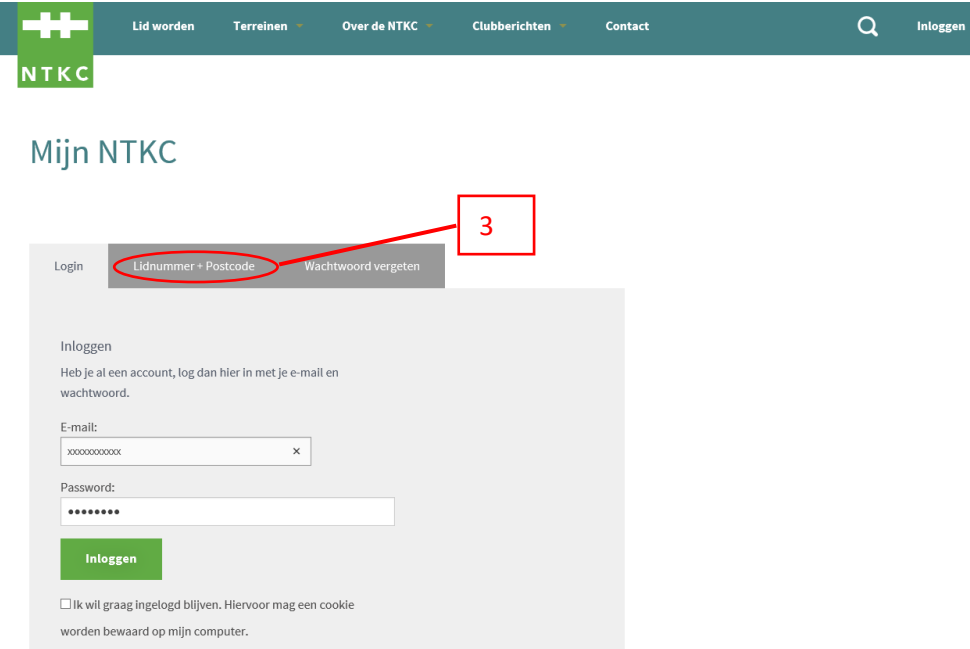

- 4. Vul het lidnummer in.
- 5. Vul de postcode in.
- 6. Klik op "Inloggen".

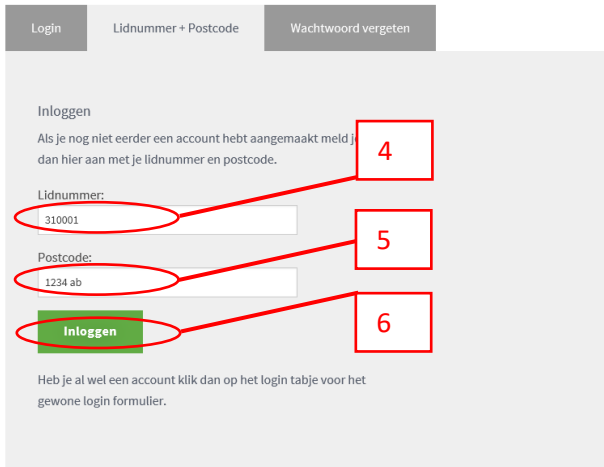

- 7. Vul een emailadres in waarmee je voortaan wilt inloggen.
- 8. Vul een zelf gekozen wachtwoord in.
- 9. Vul ter controle nogmaals hetzelfde wachtwoord in.
- 10. Klik op "Emailadres en wachtwoord bewaren".

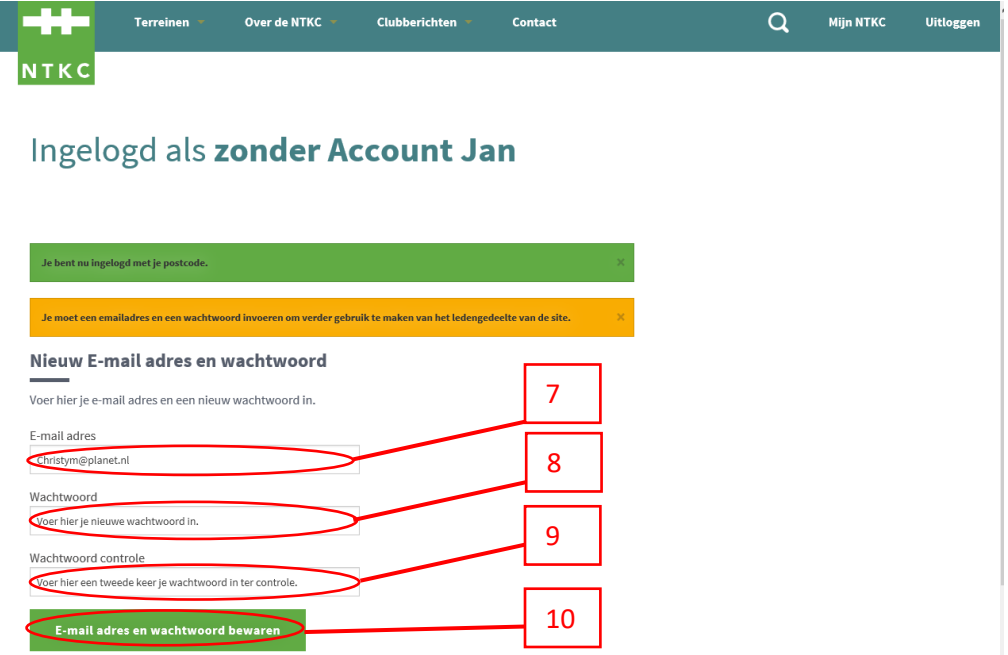

Nu kan je gaan inloggen met je emailadres en zelf gekozen wachtwoord.

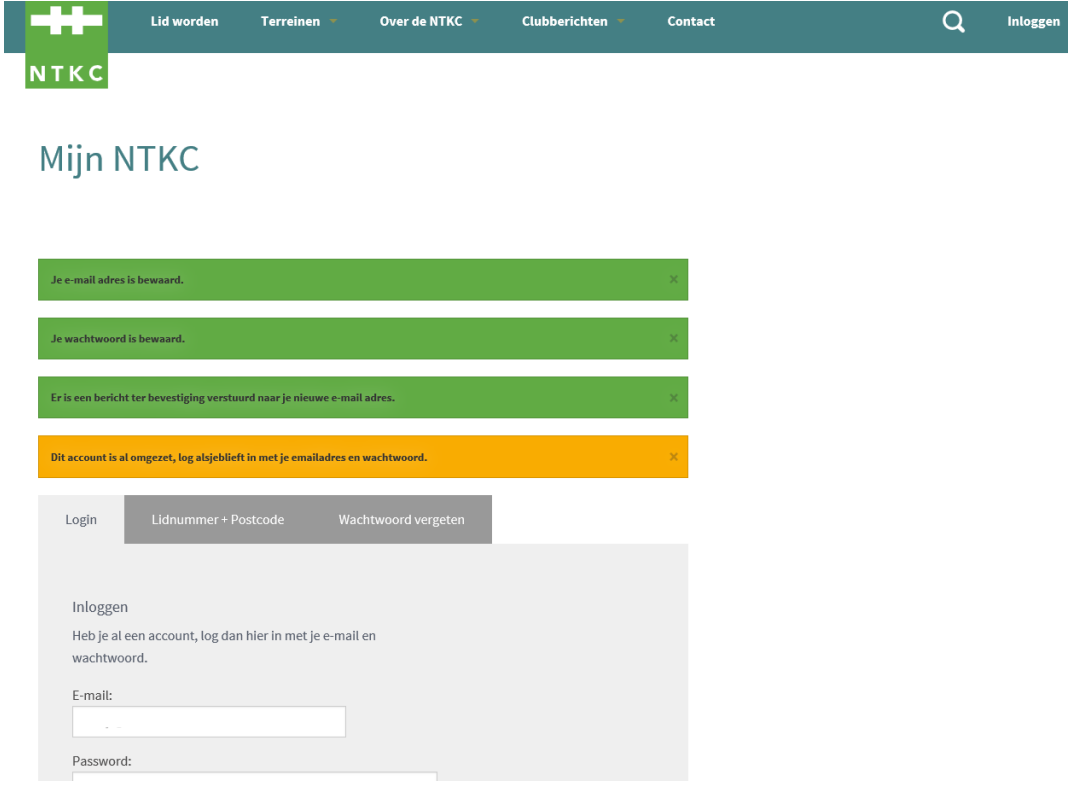